## GO link ファームウェア更新内容

#### 最新ファームウェアのダウンロードリンク:

[https://enzojfi.co.jp/iFi\\_FW/GO\\_link\\_v1.91\\_v1.92.zip](https://enzojfi.co.jp/iFi_FW/GO_link_v1.91_v1.92.zip)

※Windows 用のファームウェアファイルがダウンロードに含まれます。

### 最新ファームウェアでの更新内容

#### V1.91

1. 接続した PC が GO link を USB 1.0 として認識される問題を修正しました。 USB 端子に接続した状態で、電源をオフにし、PC を再度起動すると、(一部の機器において)USB 1.0 として認識されていたため。

2. 軽微なバグを修正しました。

#### V1.92

本ファームウェアを適用することでフィルタータイプを「Linear」に切り替えることが出来ます

その他更新内容(V1.91 と同内容となります) 1. 接続した PC が GO link を USB 1.0 として認識される問題を修正しました。 USB 端子に接続した状態で、電源をオフにし、PC を再度起動すると、(一部の機器において)USB 1.0 として認識されていたため。 2. 軽微なバグを修正しました。

#### 各種フィルターの効果

V1.91 Hybrid フィルター トランジェントと位相特性、双方の良さを組み合わせたパンチのある低音と鮮烈な高音を提供。。

V1.92 Linear フィルター

クリーンで全体的なサプレッションと優れたリジェクションを持つ最も一般的なフィルターで、大きな トランジェントを伴う音楽に最適。鮮明でクリーンな高音域を提供

### 過去の更新内容

(最新のアップデートに以下のバージョンの更新内容も含まれます)

#### v1.80

1. MQA 再生時のインジケータ表示を最適化

Android 版の Tidal のみ MQA 再生時の処理は正常でしたが LED の配色に異常が見られたため修正しま した。

- 2. USB Audio Class 1.0 のサポートを追加
- PS4/PS5 や他の USB1.0 デバイスをサポートしました。
- 3. 一時停止/再生時の LED 表示の問題を修正
- 再生中のサンプリングレートから違うサンプリングレートの曲を再生した時に LED の配色がかわら
- ず、直前のサンプリングレートの配色になる問題を修正にしました。
- 4. PC と機器を接続した際、デバイスが起動しない問題を修正
- レノボ X13 ノートブックに製品を接続した際に、システムを入力することが出来ない場合、本体のプラ グを抜いくことで、システムを入力することができるように修正しました。
- 5. MQA の一時停止/再生、DSD 再生に切り替わり、時折ノイズが出る問題を最適化

MQA の一時停止/再生の際に時折インジケータは変更されず、DSD に切り替わり、ノイズが出る問題 を修正しました。

6. ランダム再生時に時折ノイズが出る問題を最適化

USB を数回抜いた後、ランダム再生時に時折ノイズが出る問題を修正しました。

# Uno and Go Link ファームウェアアップデート方法

FW 更新ソフトウェア

[https://enzojfi.co.jp/iFi\\_FW/GO\\_link\\_Uno\\_dfu\\_v1.2.zip](https://enzojfi.co.jp/iFi_FW/GO_link_Uno_dfu_v1.2.zip)

※本アップデートはWindows OSのみに対応しております。

Step 1:上記URLからダウンロードしたフォルダからiFi\_USB Audio SE\_Dfu\_V1.2.exe(写真はV1.1)を起動 します。

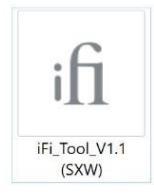

Step 2:UnoまたはGO linkを接続、起動します。

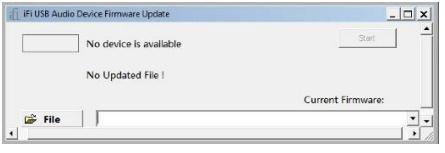

現在のFWバージョンが右下に表示されます。

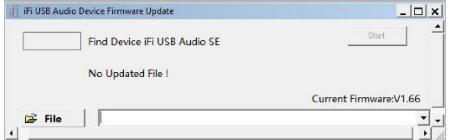

Step 3:解凍したファームウェアを保存してある任意のフォルダまで進み、該当フォルダを開いてアップ デートするバージョンの.hex拡張子のファイルを選択します。

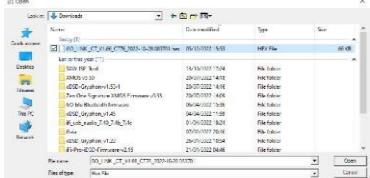

Step 4: 「Start」をクリックすると、ファームウェアのアップデートが開始します。

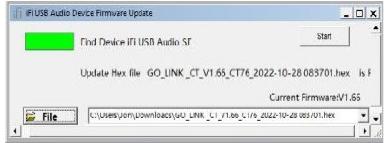

Step 5: 「OK」をクリックすることで、アップデートが開始されます。アップデート中は絶対に機器を 取り外さないでください。

DO NOT DISCONNECT THE DEVICE, JUST WAIT.

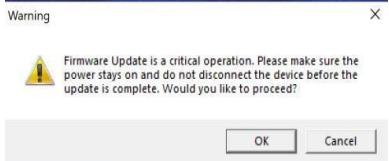

アップデート完了後、最新のファームウェアバージョンになっていることを確認してください。

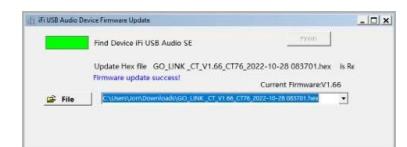